## **E** NPV

### **1. THÔNG TIN TRÊN MÃ SẢN PHẨM**

Trên mã biến tần thể hiện đầy đủ các thông tin về dòng series, cấp điện áp (V), công suất (KW), phiên bản phần mềm, cụ thể như ví dụ sau:

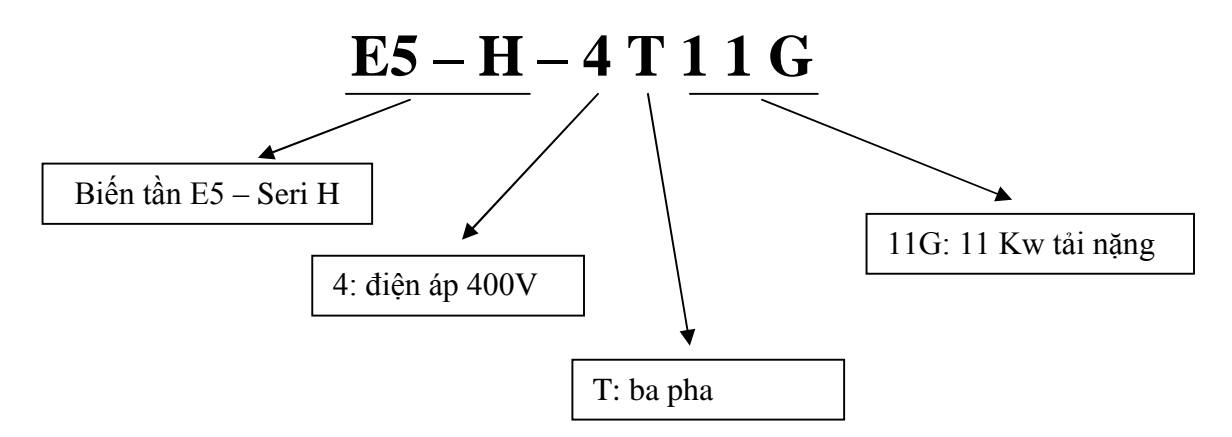

## **2. KÍCH THƢỚC BIẾN TẦN**

Từ 7.5 Kw trở xuống

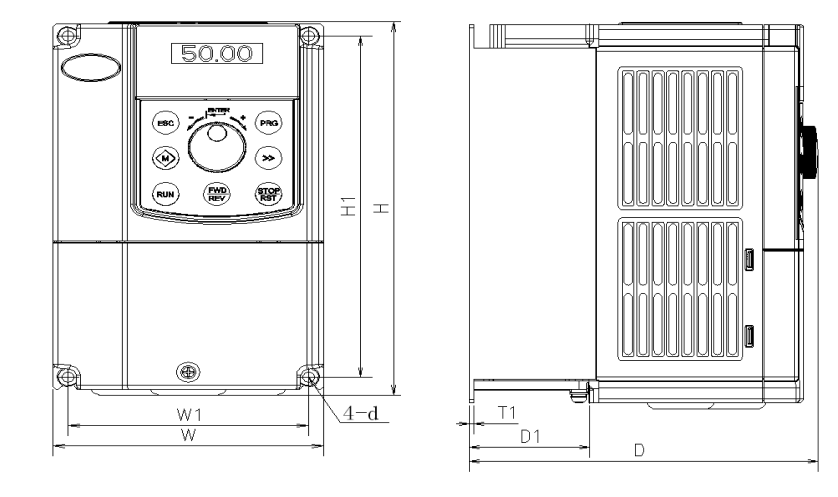

 $\div$  Trên 7.5 Kw

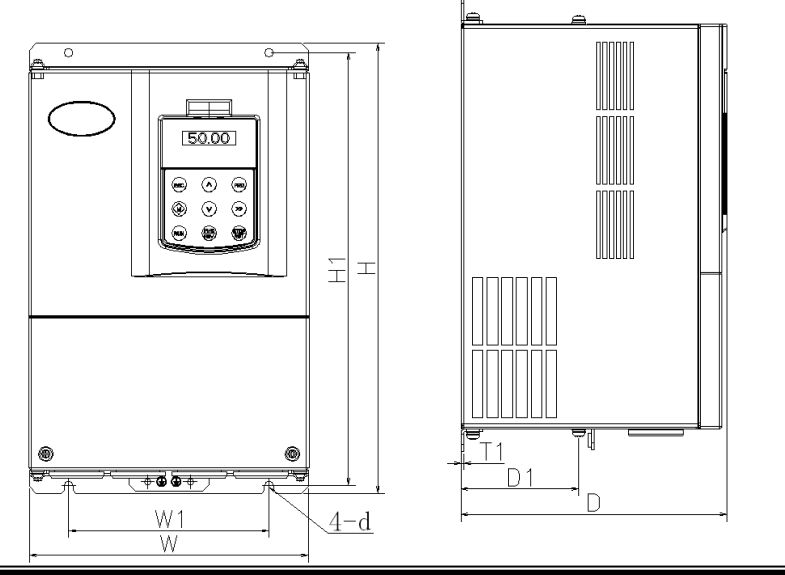

1

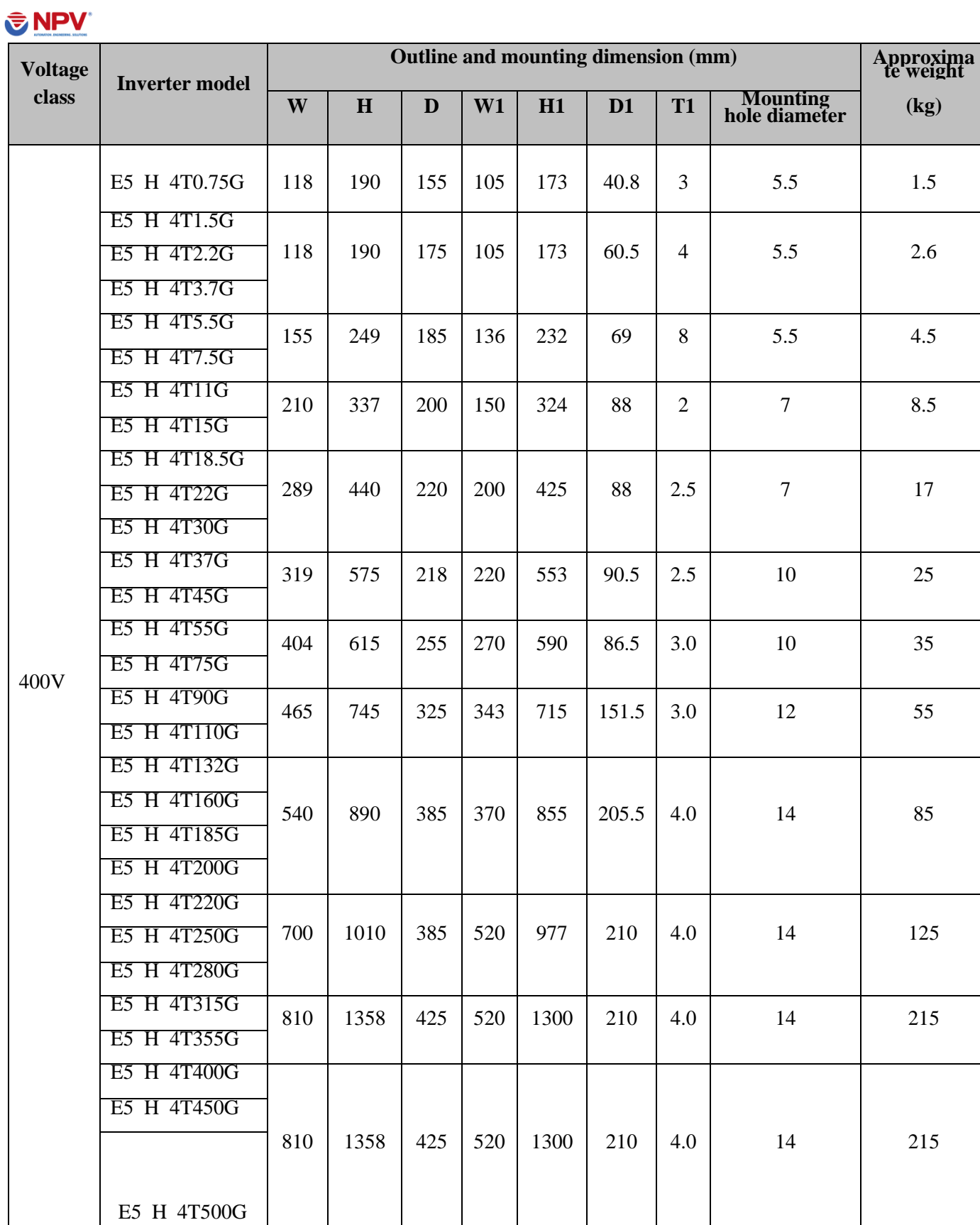

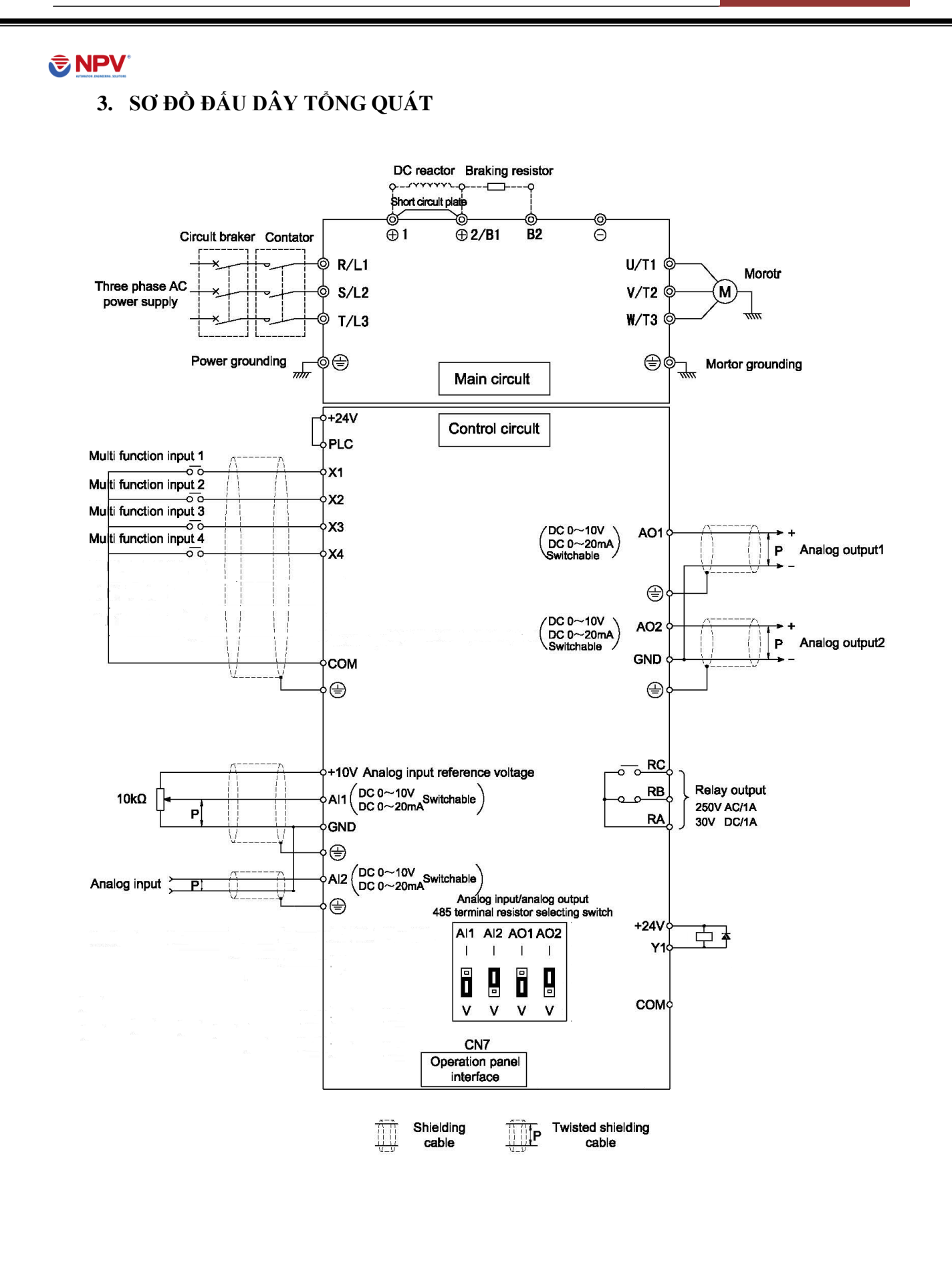

# **E** NPV

**4. THÔNG SỐ CÀI ĐẶT CƠ BẢN**

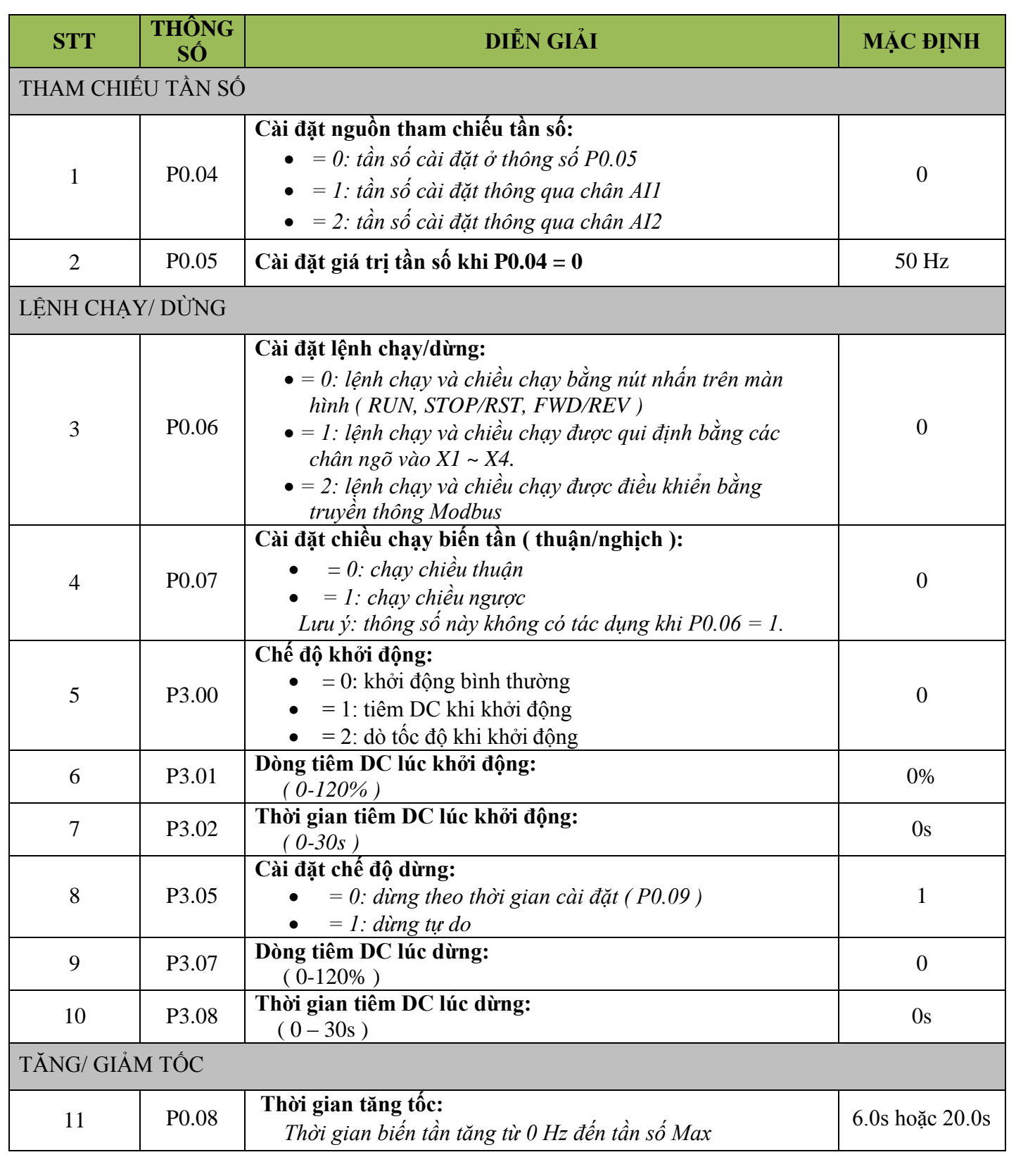

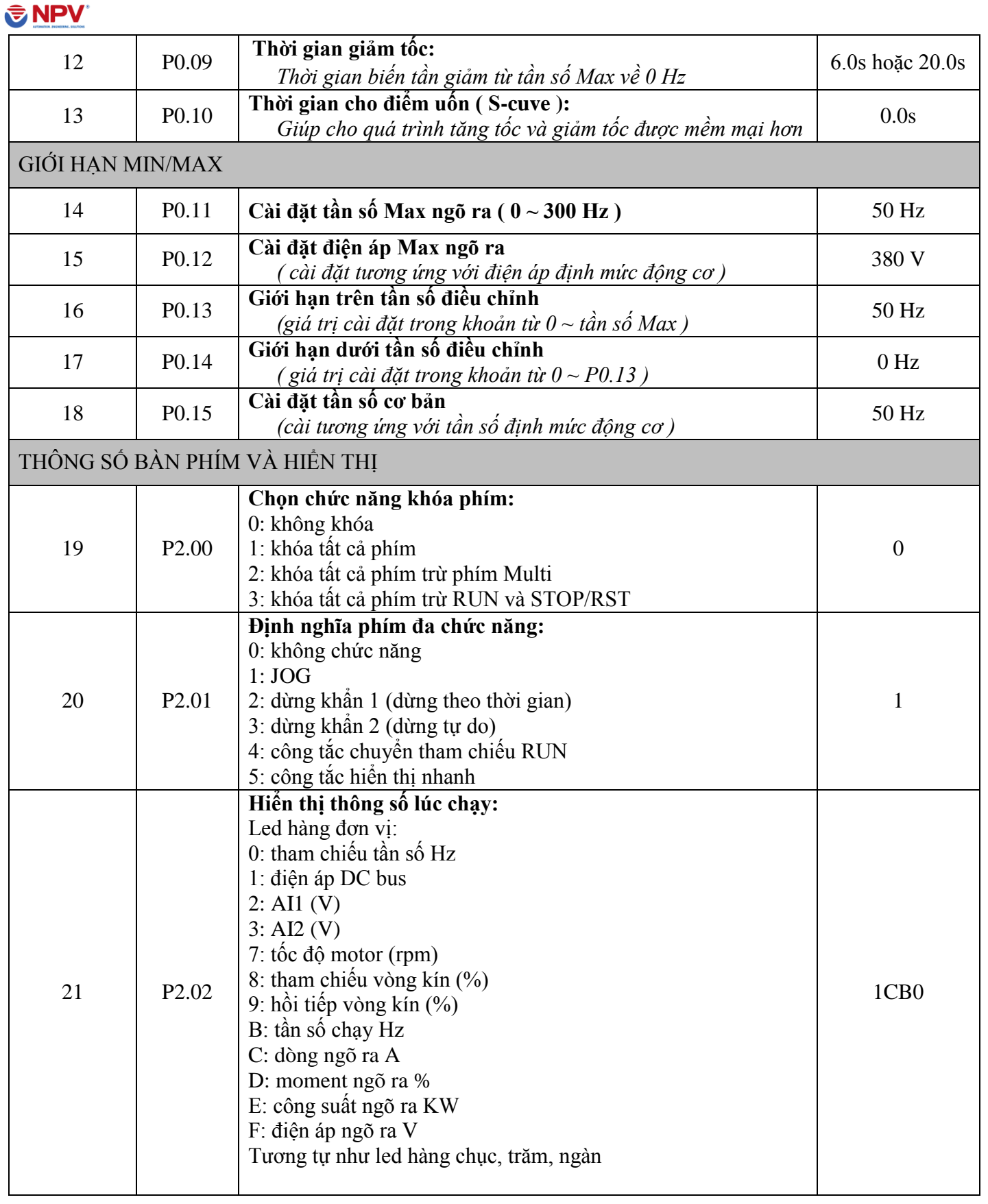

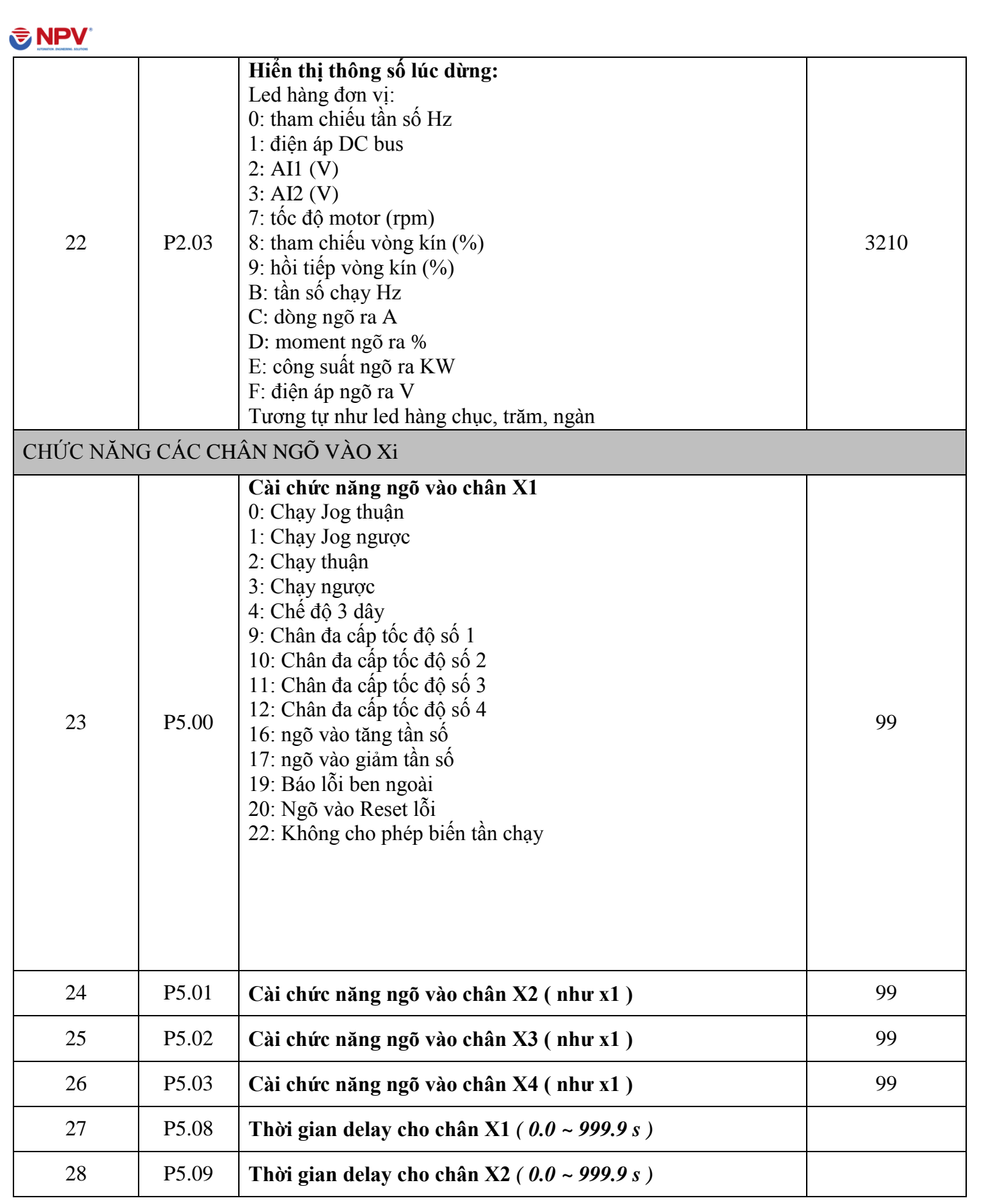

#### **[HƢỚNGDẪNSỬDỤNGBIẾNTẦNV&T]** E5 - H

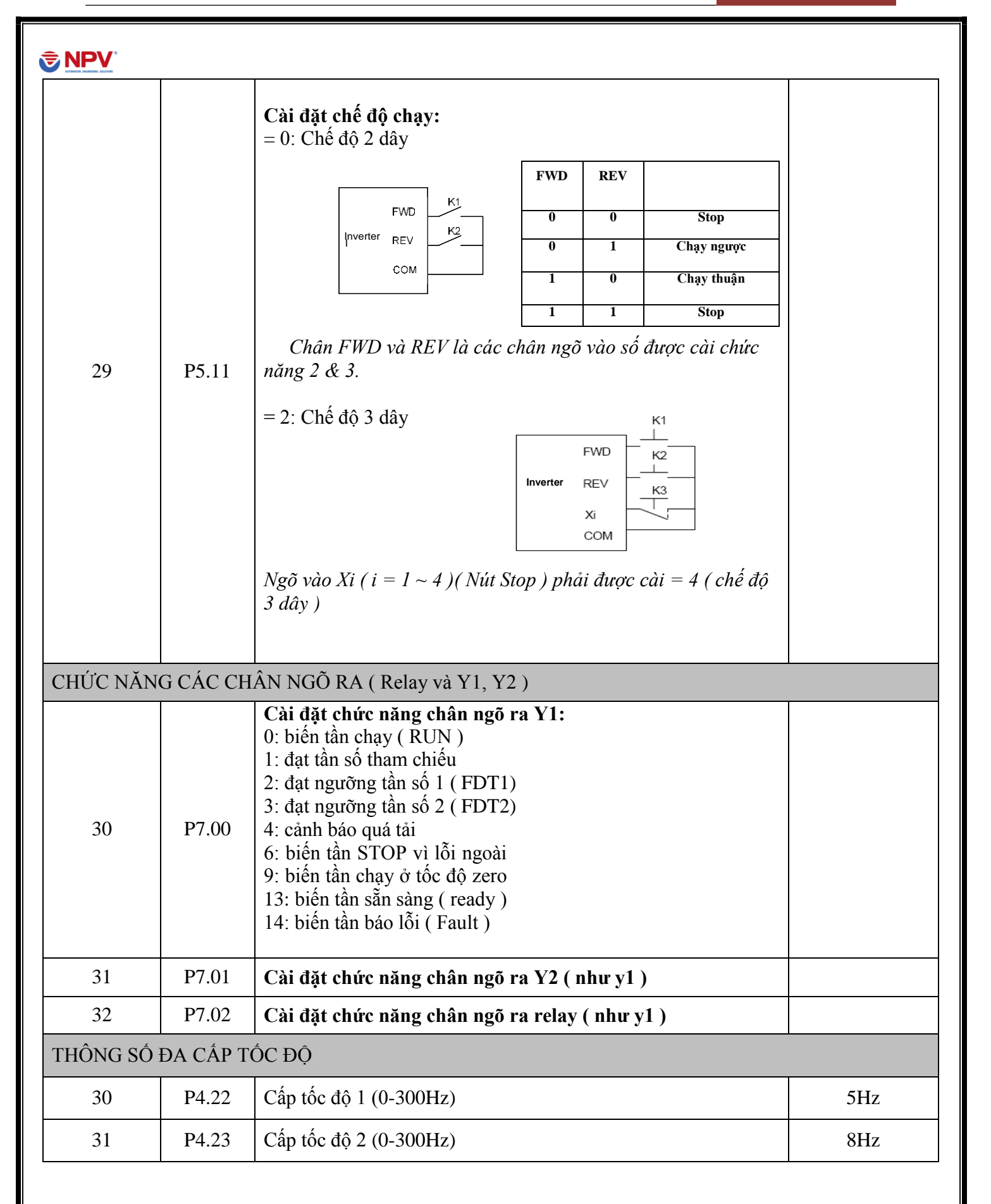

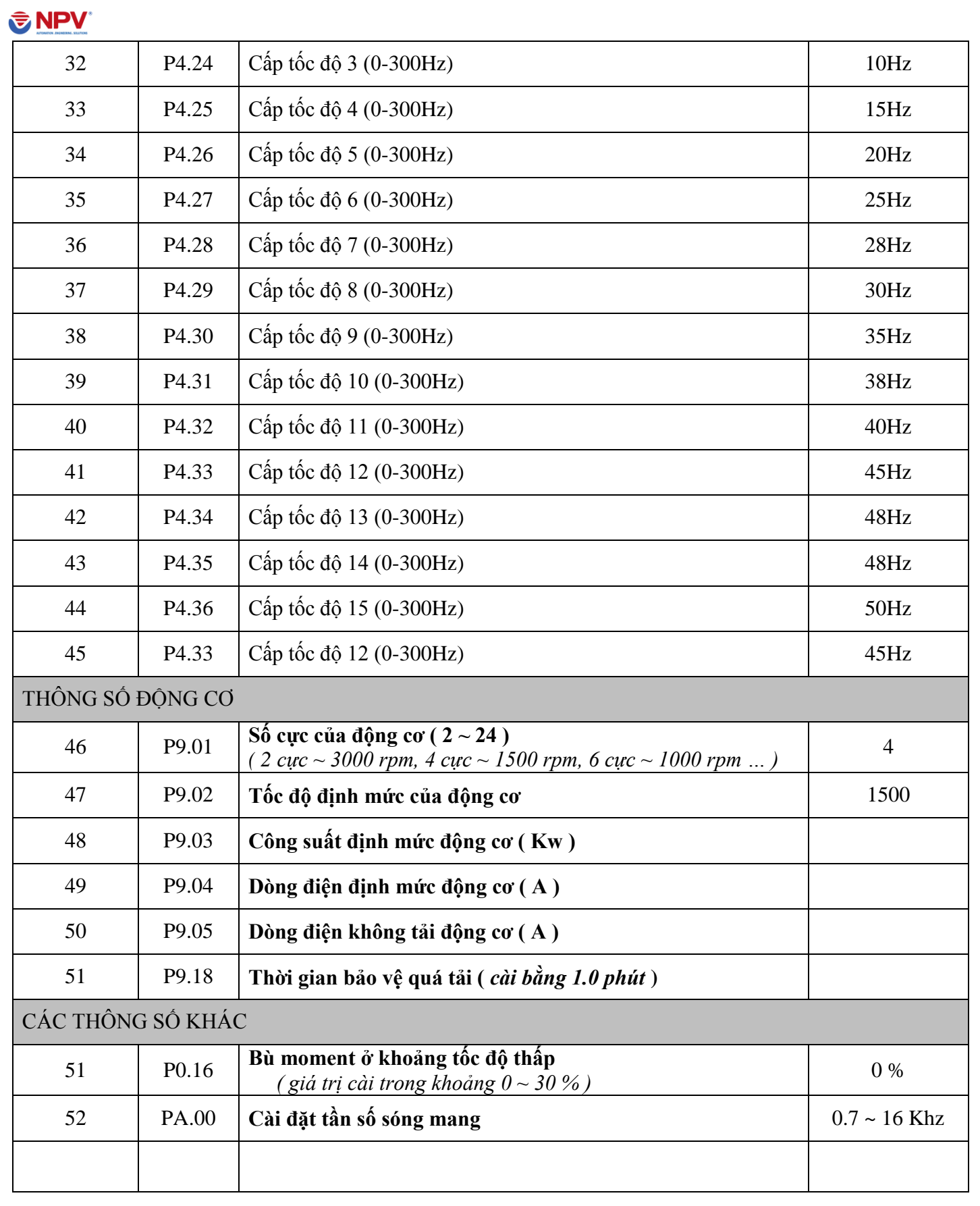

# **[HƢỚNGDẪNSỬDỤNGBIẾNTẦNV&T]** E5 - H

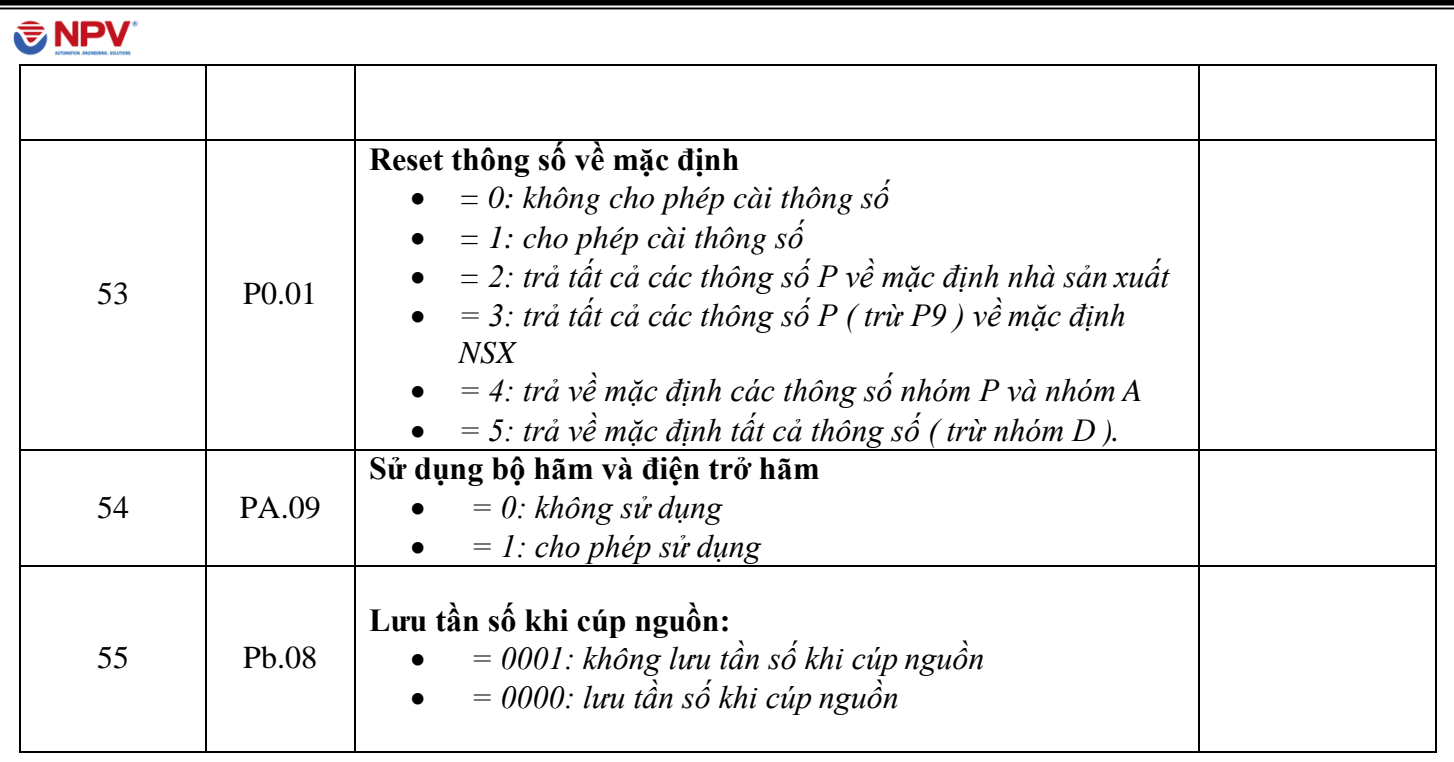

## **5. MÃ LỖI VÀ CÁCH KHẮC PHỤC**

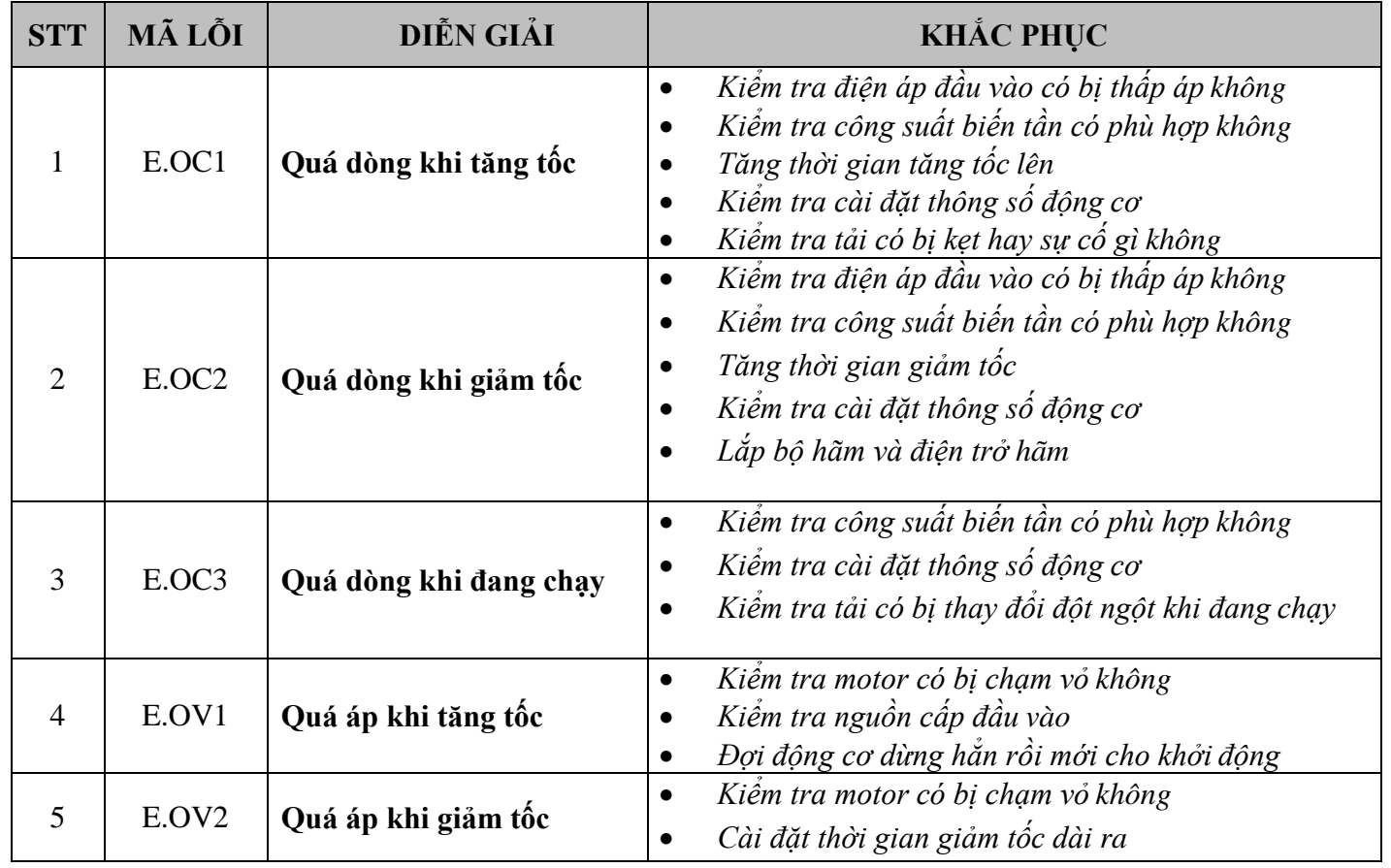

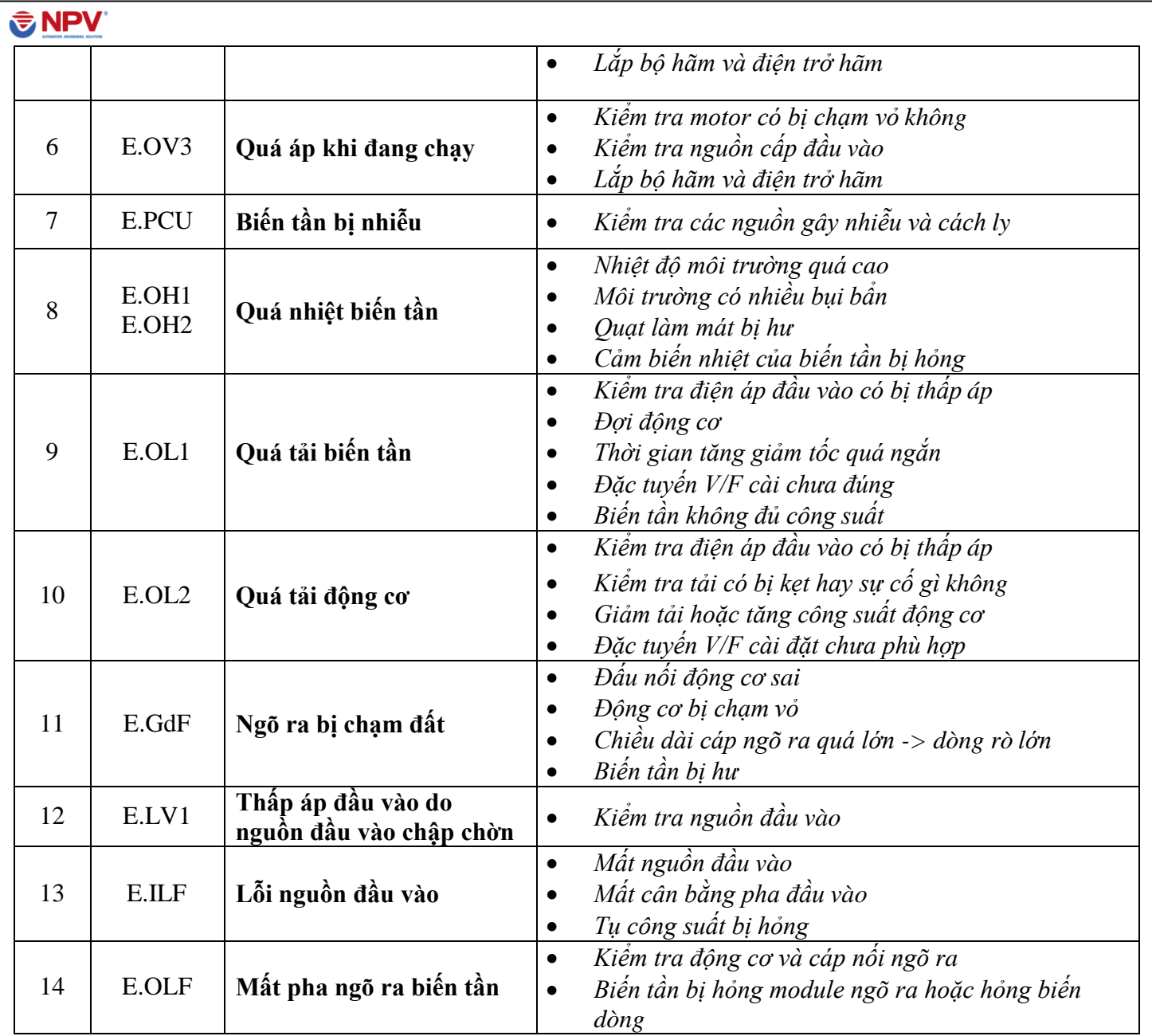

## **ENPV**

## **HƢỚNG DẪN CÁCH KHÓA/ MỞ KHÓA BÀN PHÌM**

### 1/ KHÓA BÀN PHÍM

 $\Box$  Cài đặt chức năng khóa bàn phím ở thông số P2.00:

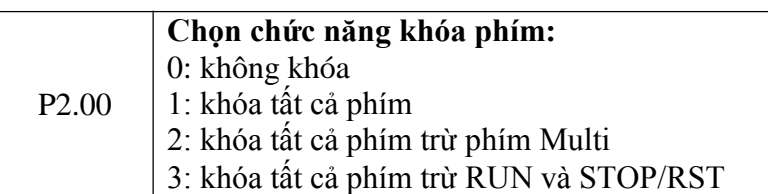

- $\Box$  Sau khi cài xong, có thể khóa phím bằng các cách sau:
	- o Cúp nguồn rồi mở lại
	- o Không thao tác bàn phím trong 5 phút
	- o Nhấn tổ hợp phím ESC+PRG +∧ (nếu bàn phím dạng núm xoay thì thay phím ^ bằng cách xoay núm theo hướng tăng ).

#### 2/ MỞ KHÓA BÀN PHÍM

- o Nhấn tổ hợp phím ESC+**>>** +∨ ( nếu bàn phím dạng núm xoay thì thayphím ∨ bằng cách xoay núm theo hướng giảm ).
- o Sau khi mở khóa rồi muốn bỏ luôn chức năng khóa phím thì cài đặt lại thông số  $P2.00 = 0.$

### **ENPV**

## **VÍ DỤ CÀI ĐẶT CHO BIẾN TẦN**

*Yêu cầu 1: biến tần E5-H-4T3.7G chạy cho ứng dụng băng tải như sau:*

*+ Động cơ: 3.7Kw - 8.6A - tốc độ 1450 rpm - điện áp định mức 380VAC*

*+ Tham chiếu tốc độ bằng biến trở ngoài, lệnh chạy ngoài, tăng tốc 3s, giảm tốc 3s, ngõ ra Y1 báo Run, ngõ ra relay báo lỗi.*

#### *Các bước cài đặt:*

*1/ Reset về mặc định: P0.01 = 5*

*2/ Cài đặt thông số động cơ: P9.01 = 4, P9.02 = 1450, P9.03 = 3.7, P9.04 = 8.6, P9.05 = 3 ( dòng không tải )*

*3/ Cài đặt tham chiếu ngoài: P0.04 = 1*

*4/ Cài đặt lệnh chạy ngoài: P0.06 = 1, P5.00 = 2 ( chân X1 chạy thuận ), P5.01 = 3 ( X2 chạy ngược ).*

*5/ Cài đặt thời gian tăng/ giảm tốc: P0.08 = 3s, P0.09 = 3s.* 

*6/ Cài đặt ngõ ra Y1 và relay: P7.00 = 0, P7.02 = 14.*

*ĐẤU NỐI VÀ CHẠY THỬ.*